## **Инструкция по подключению к Zoom (для участников).**

1. Необходимо зайти в PlayМаркет либо AppStore. Загрузить приложение Zoom.

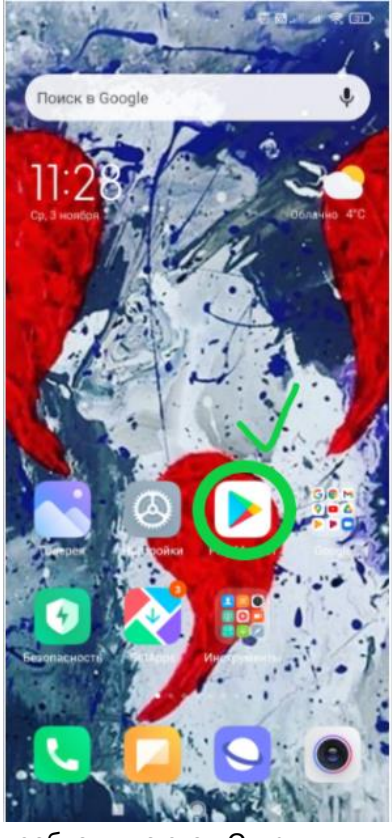

2. После установки приложения необходимо его «Открыть»

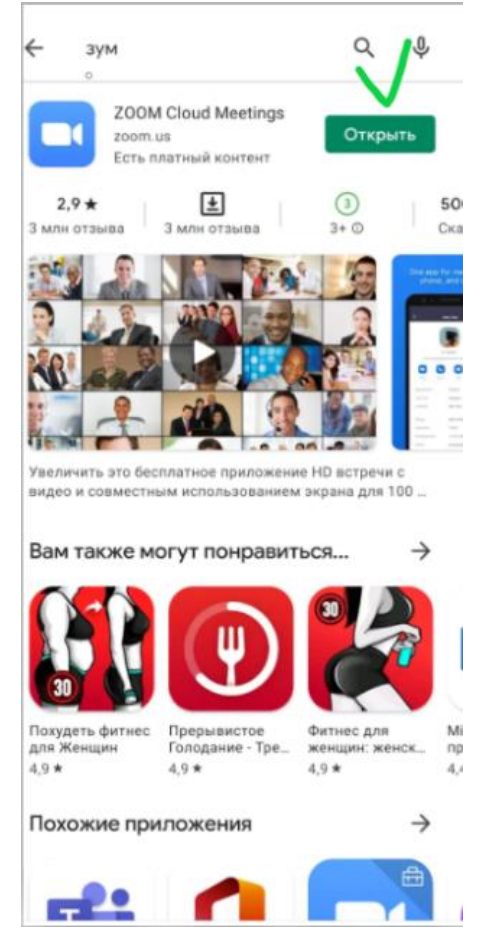

3. Дождитесь появления окна программы. Нажмите **"Войти в конференцию"**.

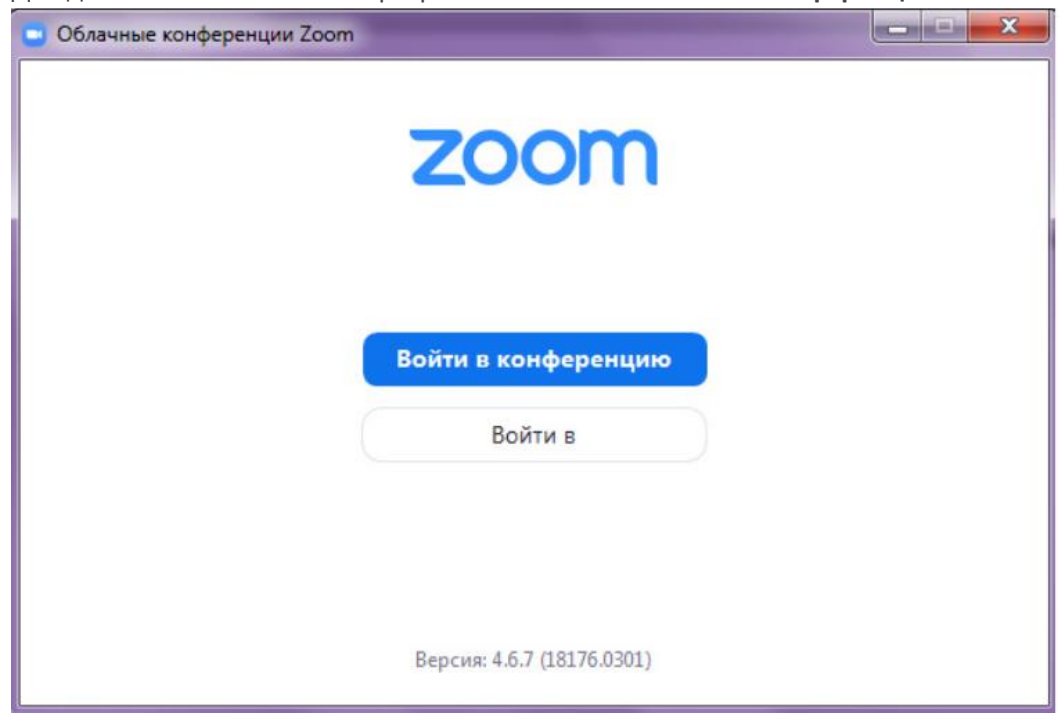

**4. Далее, ВАЖНО ввести свое полное ФИО/Город и название магазина. (без этих данных участники на вебинар не допускается).**

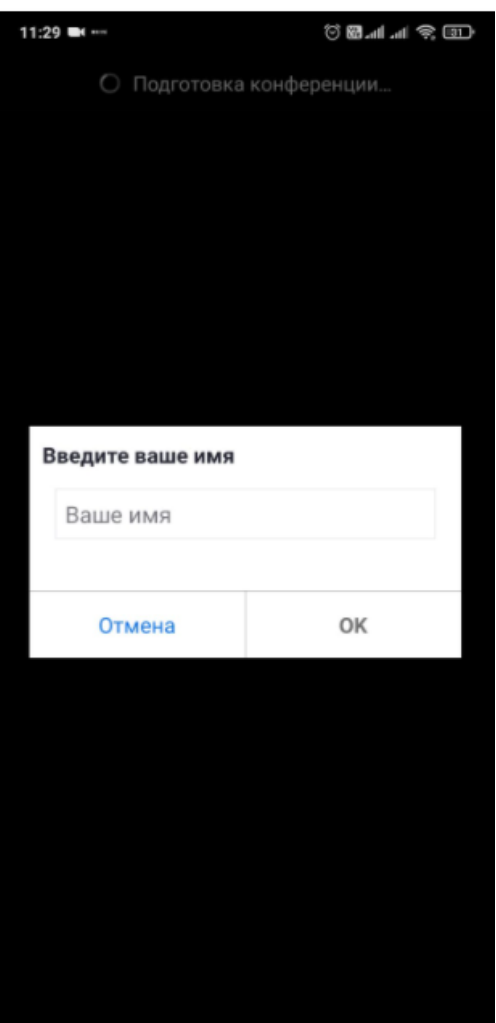

5. Нажимаем «ОК» и ждем пока Организатор разрешит вам войти. P.s. Когда вы находитесь в Зале ожидания вы можете получать от Организатора сообщения.

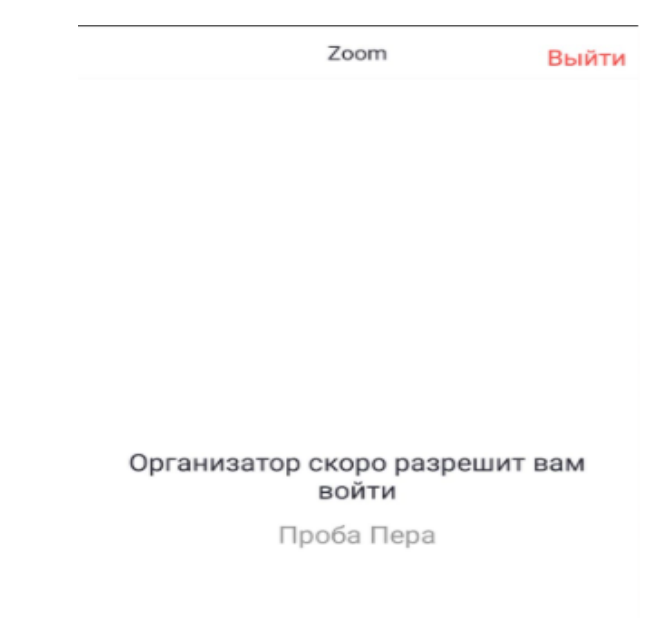

6. Нажимаем «Войти с использованием звук». Теперь Вас слышно. Поздравляю

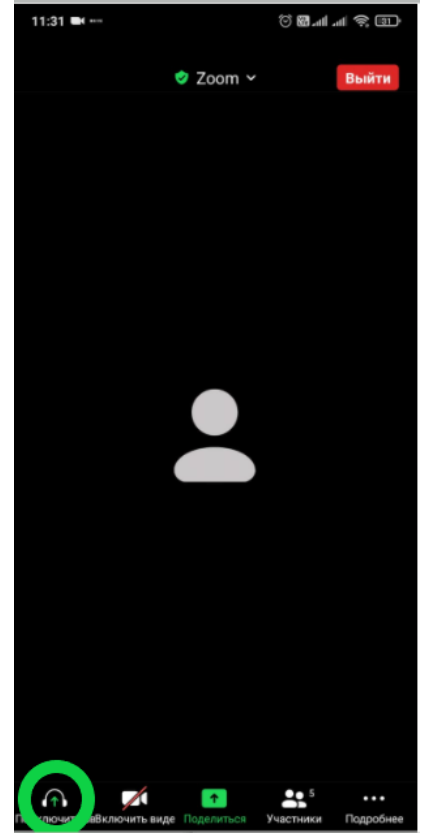